## Sora Scavenger Hunt

c. Yellow & Pink

| Name:                                                                                                    |                                                                                                    |
|----------------------------------------------------------------------------------------------------|----------------------------------------------------------------------------------------------------|
|                                                                                                    | Advance                                                                                                    |
| Step 1:                                                                                                    | Download the Sora app or vist soraapp.com.                                                                                                    |
| Step 2:                                                                                                    | Sign in with                                                                                                    |
| Step 3:                                                                                                    | Complete the following missions on a tablet, smartphone or computer. Good Luck!                                                                                                    |
|                                                                                                    |                                                                                                    |
|                                                                                                    |                                                                                                    |
|                                                                                                    |                                                                                                    |
| When you                                                                                                    | want to find a new book, go to the Explore Tab . Tap the Explore Tab for the following questions.                                                                                                    |
| 1. What sy                                                                                                    | mbol is displayed at the bottom of an audiobook?                                                                                                    |
| a.                                                                                                    | b. AUDIO C. GO                                                                                                    |
|                                                                                                    |                                                                                                    |
|                                                                                                    | te down to Popular Subjects. Tap <b>Explore all subjects</b> . <b>Select fantasy</b> . Refine <b>=</b> and Sort by ate. What title is listed first?                                                                                                    |
|                                                                                                    |                                                                                                    |
| 3. Borrow                                                                                                    | a title of your choice. What book did you borrow?                                                                                                    |
| _                                                                                                    | need to find your borrowed or assigned titles, go to the Home Tab 🎧 Tap the Home Tab for ag questions.                                                                                                    |
| 4. Open the book you borrowed by tapping the jacket cover, then tap <b>Open Book</b> . Tap the Reading Menu A and open <b>Reading Settings</b> . Under <b>Book Design</b> , you can change what font your book is displayed in. Tap <b>Custom</b> . Other than additional font options, in what way can you change how a book looks? |                                                                                                    |
| a. 、                                                                                                    | Justification                                                                                                    |
| b.                                                                                                    | _ine Spacing                                                                                                    |
| c. \                                                                                                    | Weight                                                                                                    |
| d.                                                                                                    | All of the above                                                                                                    |
| 5. Other t                                                                                                    | nan <b>Bright</b> , <b>Sepia</b> , and <b>Dark</b> what lighting can you display the book in?                                                                                                    |
| Begin swip                                                                                                    | ne <b>Reading Menu</b> by tapping <b>Done</b> and tap in the center of the screen to hide the progress bar. Ding left to turn the page until you get to chapter 1. Tap and hold down on a word to have the <b>Define</b> or <b>Highlight</b> . <b>Define the word</b> . After defining the word, <b>highlight it</b> . In addition to green, are available when making a highlight? |
| a.                                                                                                    | Black & Blue                                                                                                    |
| b.                                                                                                    | Blue & Red                                                                                                    |

## Sora Scavenger Hunt

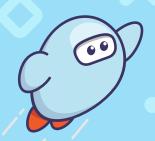

7. In addition to looking up definitions and highlighting words and phrases, you can also make a note. Add a note. Leave the title by tapping Close. Return to the Home tab, scroll down to Recent notes and highlights and tap See all. Which of the following is a way to export  $\uparrow \uparrow \uparrow$  your notes and highlights?

- a. PDF
- b. CSV
- c. Text
- d. All of the above
- 8. You've now earned achievements! Tap , circle the achievement(s) you've earned below:

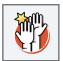

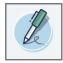

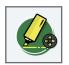

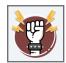

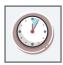

Think of the Sora Menu in the app as your account settings. You will need to locate the Sora Menu for the following questions.

- 9. Can you add a public library via Sora? Hint: Try searching for your local public library!
  - a. Yes
  - b. No
- 10. What other things can you do in the menu?  $\equiv$  Name one option:

Now you know more about Sora, the student reading app. Happy reading!